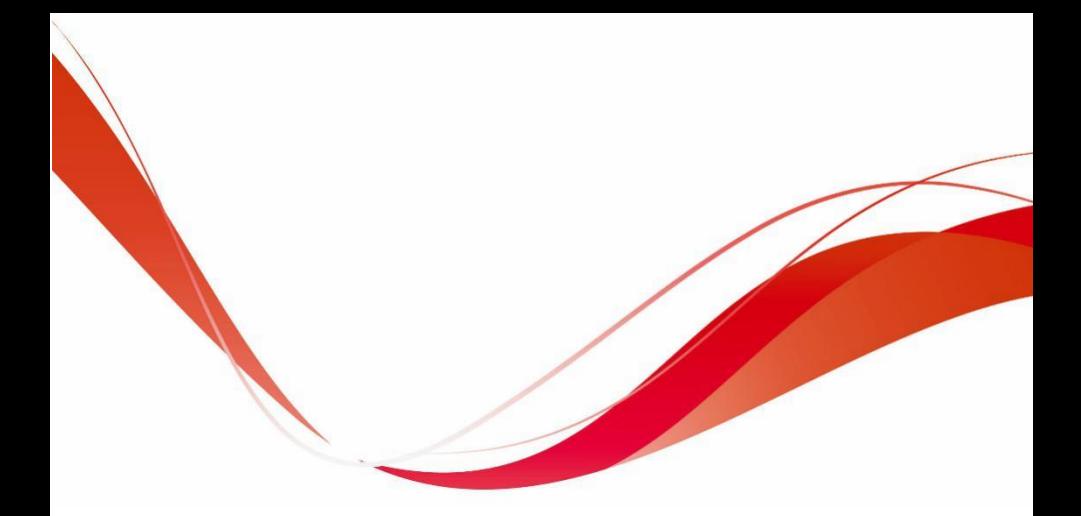

# VM600 AC Drive **User Manual**

Verion Code 6.0004.0538-00-VM600-E-V03-202107

# <span id="page-1-0"></span>SA J

### Preface

Thank you for choosing VM600 Series AC Drive.

This user manual introduces the technical specifications, installation instructions, functions and performance of VM600 Series AC Drive properly. Please read this user manual carefully before carrying out works such as installation, commissioning, maintenance, etc.

You are specially warned to read and understand safety precaution items of this manual before using this product, and to ensure that relevant electrical installation testers' professional qualification shall be in line with the provisions of the labor supervision department, and the electrical and environmental conditionsfor product use shall be in conformity with relevant national standards.

Be sure to verify that the wiring is correct before powering on the product. Before starting the product, it is necessary to debug to ensure correct motor rotating direction.

During the installation, use and maintenance of the product, if you need to consult the product's function, performance, other technical problems and safety precautions, please contact the company's customer service center according to the service hotline in this manual (please See the cover page of the manual).

Due to the continuous upgrade of the company's products, the content changes without notice.

Guangzhou Sanjing Electric Co., Ltd.

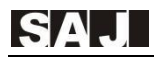

## **CONTENTS**

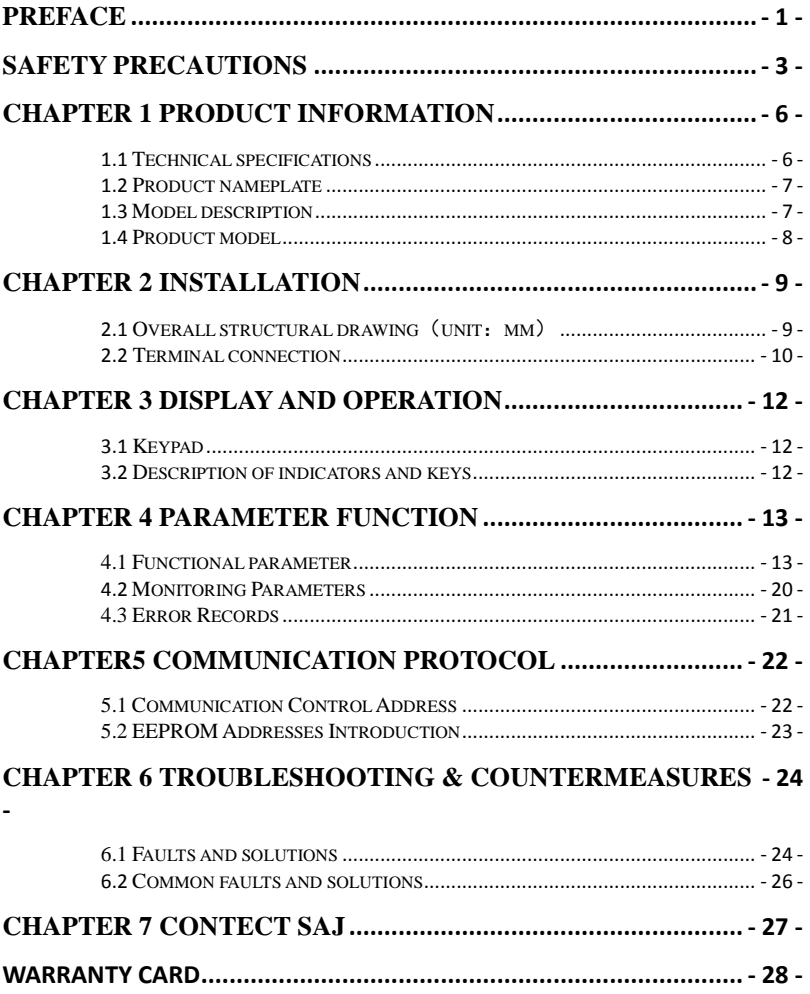

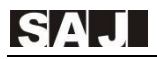

## <span id="page-3-0"></span>Safety precautions

■ Warning sign

 $\triangle$  DANGER: Indicates that failure to comply with the notice will result in severe personal injure or even death.

 $\triangle$  WARNING: Indicates that failure to comply with the notice will result in moderate personal injury, property damage or equipment damage.

#### **WARNING**

◎Do not install or operate any AC Drive that is damaged or with missing parts. Failing to follow this rule can result in facility damage or severe injury.

◎When installing or handling the AC Drive, please hold the bottom of the product rather than the case only, to prevent its falling and being damaged.

◎Install the AC Drive on nonflammable material like metal, and keep away from flammable or explosive object, heat source, and similar environment. Otherwise, fire may be caused.

◎When AC Drive is installed inside an electrical cabinet or other kind of enclosure, please install fans or other cooling devices, and keep ventilation well enough to ensure the enclosure temperature below  $40^{\circ}$ C, or the AC Drive may be damaged due to extreme high temperature.

◎ Before wiring, ensure the AC Drive rated input voltage and phases are compatible with the input power source, or fire or personal injury may be caused.

◎ Never connect the AC power supply to output terminals U, V and W. Otherwise, the AC Drive will be damaged and the warranty is invalid.

◎Never carry out withstand voltage test to the AC Drive, for example by a megohmmeter. Otherwise, it may cause damage to the AC Drive.

◎The connecting cable of the main circuit terminal should use an insulating sleeve.

◎When the cable length between the AC Drive and the motor exceeds 50 meters, an output reactor is recommended to be used.

◎Do not use a circuit breaker to control the start and stop of the AC Drive. Otherwise, the AC Drive may be damaged.

◎Since the AC Drive makes the motor running speed from low to high in a short time, please confirm that the motor and equipment are in the allowed running range before running.

◎Do not touch due to high temperature of the heat sink and braking resistor.

◎The factory parameters of the AC Drive can meet the requirments of most equipment operation. Under normal circumstances, please do not modify the AC Drive parameters at will. Even if there is some special applications need to change the AC Drive parameters, only necessary parameters could be changed. Otherwise, AC Drive damage may be caused.

◎The PCB board has a CMOS integrated circuit. Do not touch it with your hands, otherwise, static electricity will damage the PCB board.

#### **DANGER**

◎Wiring must be completed by qualified professional electricians, otherwise, there may be electric shock or damage to the AC Drive.

◎The power must be disconnected during wiring; otherwise, it may cause electric shock or fire.

◎The grounding terminal should be effectively grounded; otherwise, the outer casing of the AC Drive may be energized.

◎Do not touch the main circuit terminals, otherwise, it may cause electric shock.

◎Terminals for brake resistor are (+) and PB. Do not wire to other terminals, otherwise, fire may be caused.

◎It is only allowed to power on the AC Drive after the wiring is finished and its cover is reinstalled. It is strictly prohibited to remove the cover of AC Drive while power is on. Otherwise, it may cause electric shock.

◎Before programming the AC Drive with fault auto reset or restart option after power off, the mechanical device need to be implemented with safety protection measures first. Otherwise, personal injury will be caused.

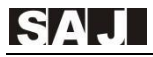

◎" STOP/RESET" key may become invalid as a result of some function setting. It is recommended to install an independent emergency circuit breaker for the AC Drive control system, otherwise, or personal injury may be caused.

◎When the power is on, there may be electricity in the AC Drive's terminals even if it is in stop mode. Do not touch U, V, W terminals and motor connection terminals, or electrical shock may be caused.

◎Never touch the AC Drive connection terminals when power is on. Otherwise, it may cause an electrical shock.

◎Only qualified electricians can be authorized to do the jobs of maintenance, checking, or parts replacement.

◎After the power supply is OFF, make sure the charge LED is OFF and the residual voltage does not exist, or wait for at least 10 minutes before carrying out maintenance or inspection. Otherwise, damage or injury may be caused.

◎Modification to the AC Drive without permission is strictly prohibited, otherwise, severe injury may be caused. Arbitrarily modification of AC Drive will result in service warranty invalid.

<span id="page-6-0"></span>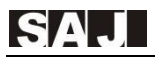

# Chapter 1 Product information

### <span id="page-6-1"></span>1.1 Technical specifications

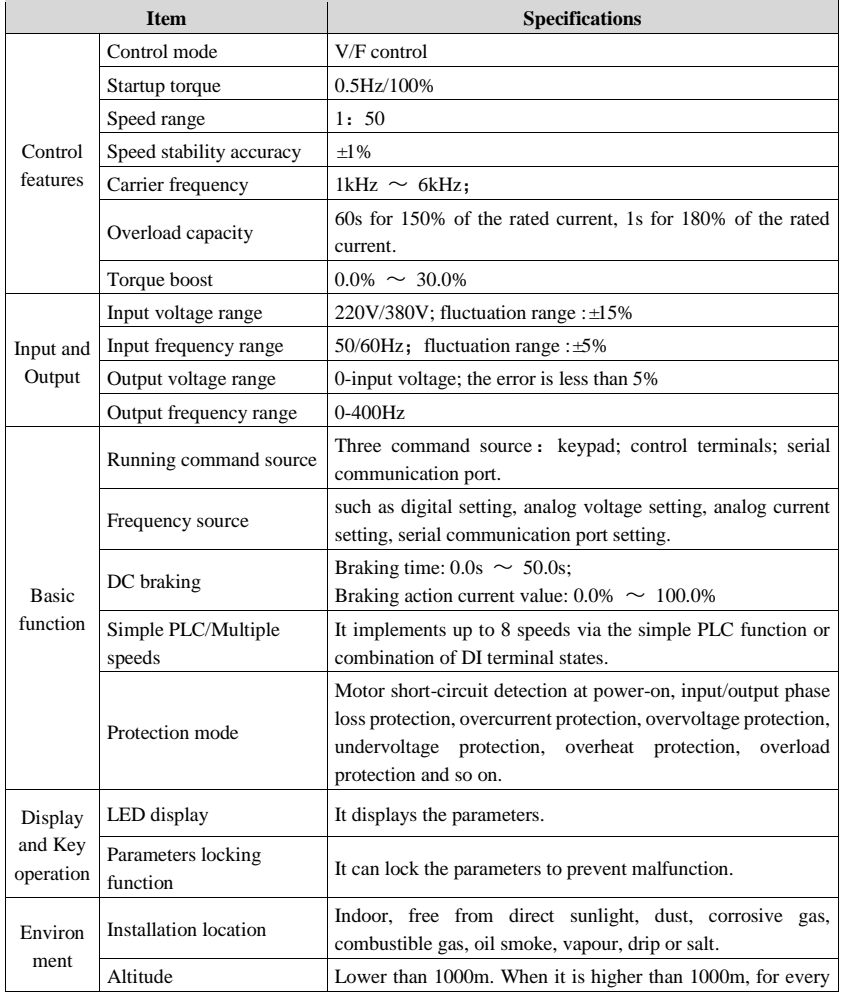

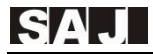

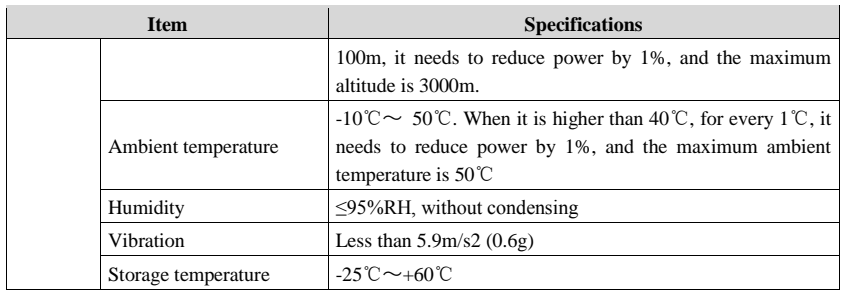

Table 1-1-1 Technical specification shee

#### <span id="page-7-0"></span>1.2 Product nameplate

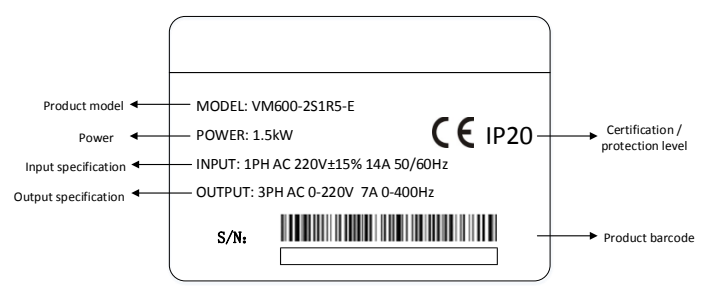

Figure 1-2-1 Product nameplate

### <span id="page-7-1"></span>1.3 Model description

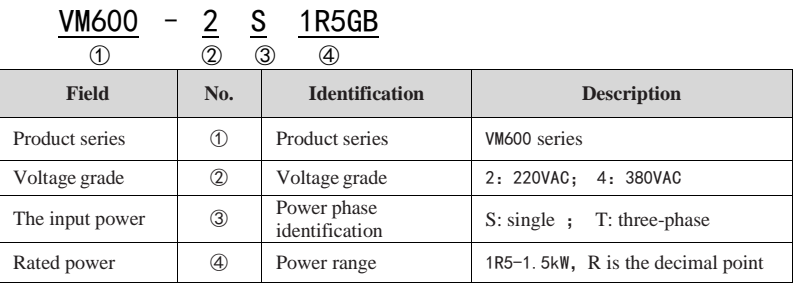

Table 1-3-1 VM600 series model field comment

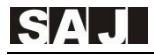

### <span id="page-8-0"></span>1.4 Product model

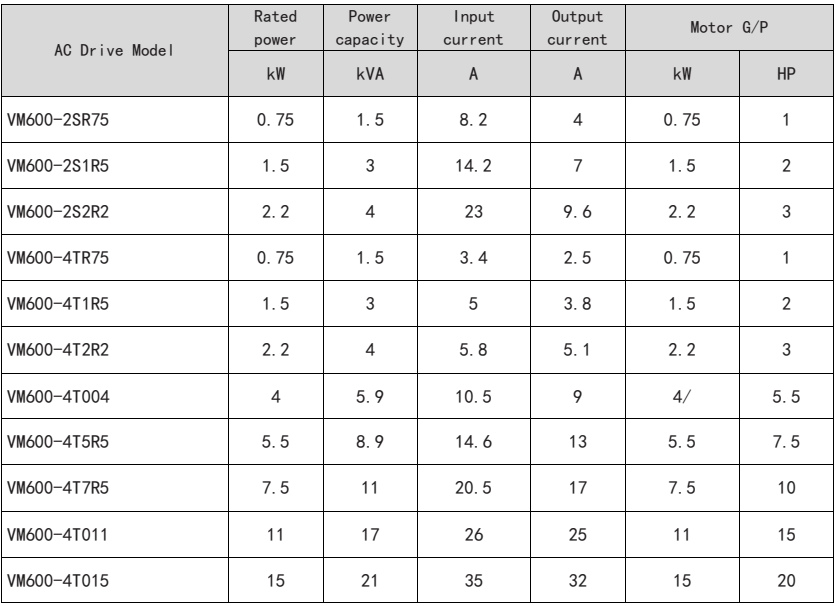

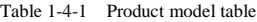

<span id="page-9-0"></span>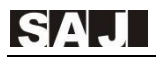

## Chapter 2 Installation

### <span id="page-9-1"></span>2.1 Overall structural drawing (unit: mm)

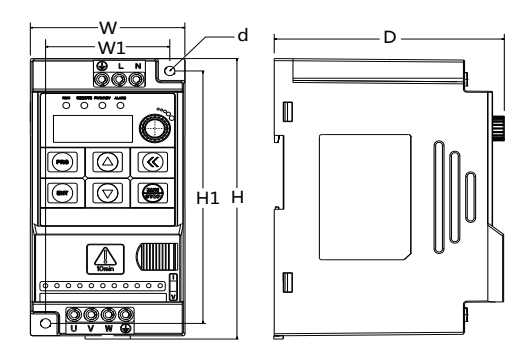

Figure 2-1-1 Outline dimension diagram

| <b>AC Drive Model</b> | <b>Overall Dimensions</b> |                          |                          | Mounting Hole |    | Mounting<br>Hole<br>Diameter |
|-----------------------|---------------------------|--------------------------|--------------------------|---------------|----|------------------------------|
|                       | H                         | W                        | D                        | H1            | W1 | $\mathsf{d}$                 |
| VM600-2SR75           | 134                       | 69                       | 104                      | 123           | 55 | 5                            |
| VM600-2S1R5           |                           |                          |                          |               |    |                              |
| VM600-2S2R2           | 142                       | 72                       | 116                      | 130           | 59 | 5                            |
| VM600-4TR75           |                           |                          |                          |               |    |                              |
| VM600-4T1R5           |                           |                          |                          |               |    |                              |
| VM600-4T2R2           |                           |                          |                          |               |    |                              |
| VM600-4T004           | 196                       | 95                       | 132                      | 179           | 79 | 5.5                          |
| VM600-4T5R5           | 225                       | 115                      | 154                      | 208           | 99 | 5.5                          |
| VM600-4T7R5           |                           |                          |                          |               |    |                              |
| VM600-4T011           | -                         |                          | $\overline{\phantom{0}}$ |               |    | $\overline{\phantom{0}}$     |
| VM600-4T015           | -                         | $\overline{\phantom{0}}$ | $\overline{\phantom{0}}$ | -             | -  | $\overline{\phantom{0}}$     |

Table 2-1-1 outline dimension

#### <span id="page-10-0"></span>2.2 Terminal connection

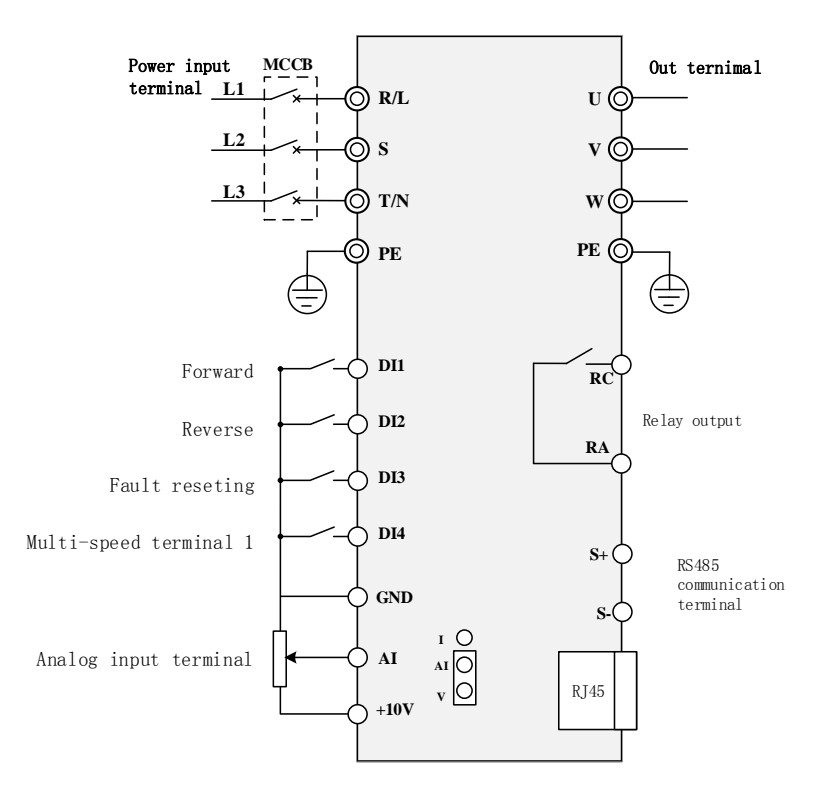

Figure 2-2-1 Terminal connection

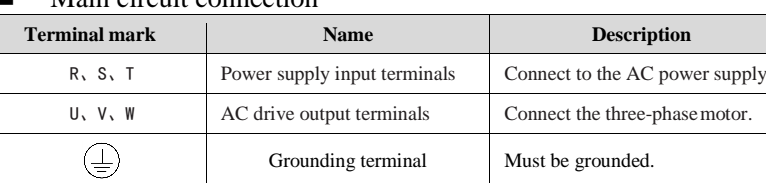

**Main circuit connection** 

Table 2-2-1 Main circuit terminals and function

#### ■ Control circuit connection

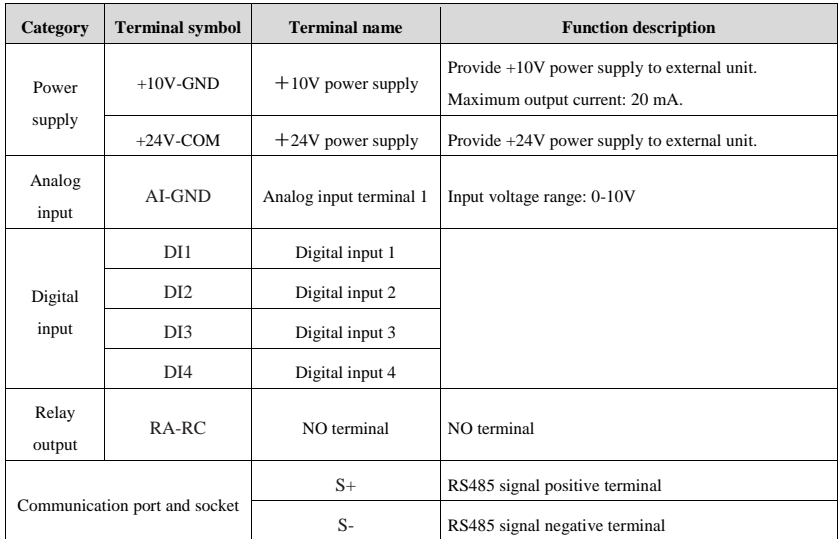

Table 2-2-2 Control terminal instruction

<span id="page-12-0"></span>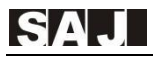

## Chapter 3 Display and operation

#### <span id="page-12-1"></span>3.1 Keypad

You can modify the parameters, monitor the working status and start or stop the AC Drive by operating the keypad, as shown in the following figure.

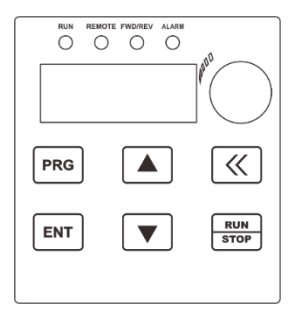

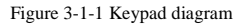

#### <span id="page-12-2"></span>3.2 Description of indicators and keys

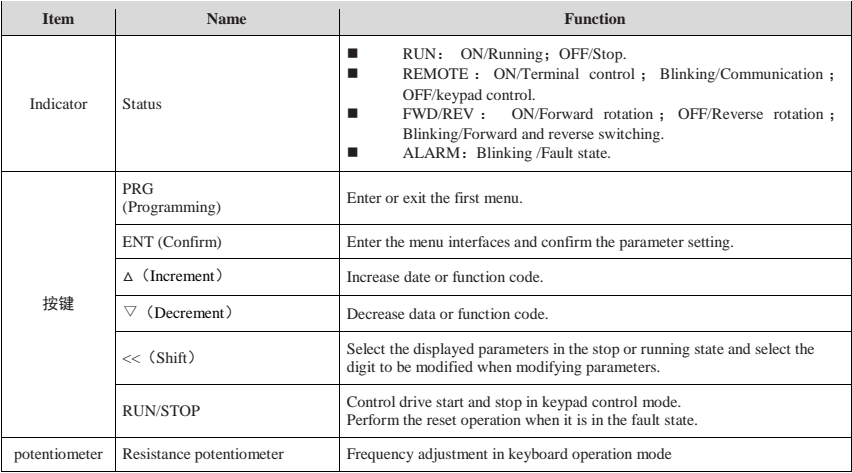

Table 3-2-1 Description of Indicators and key

<span id="page-13-0"></span>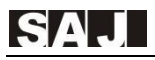

# Chapter 4 Parameter function

"<sup>o"</sup>: the parameter can be modified in both standby and operating state;

- "●": the parameter can't be modified in operating state;
- "◎":the parameter is the actual detected and recorded value which can't be modified;

Note: the communication address is hexadecimal.

#### <span id="page-13-1"></span>4.1 Functional parameter

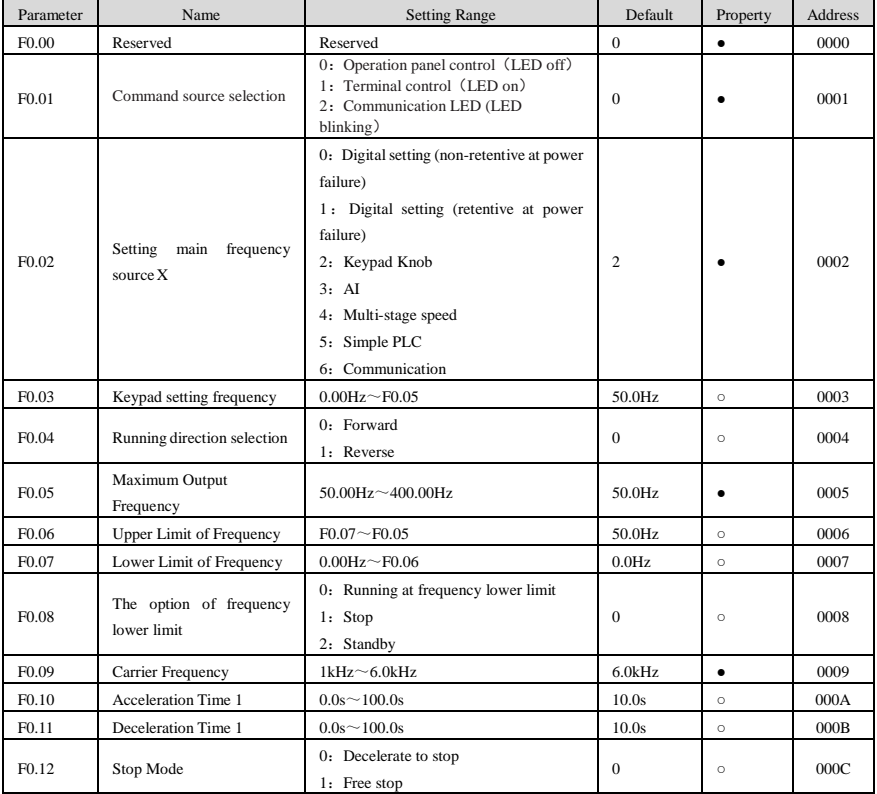

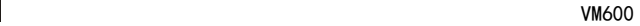

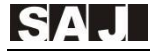

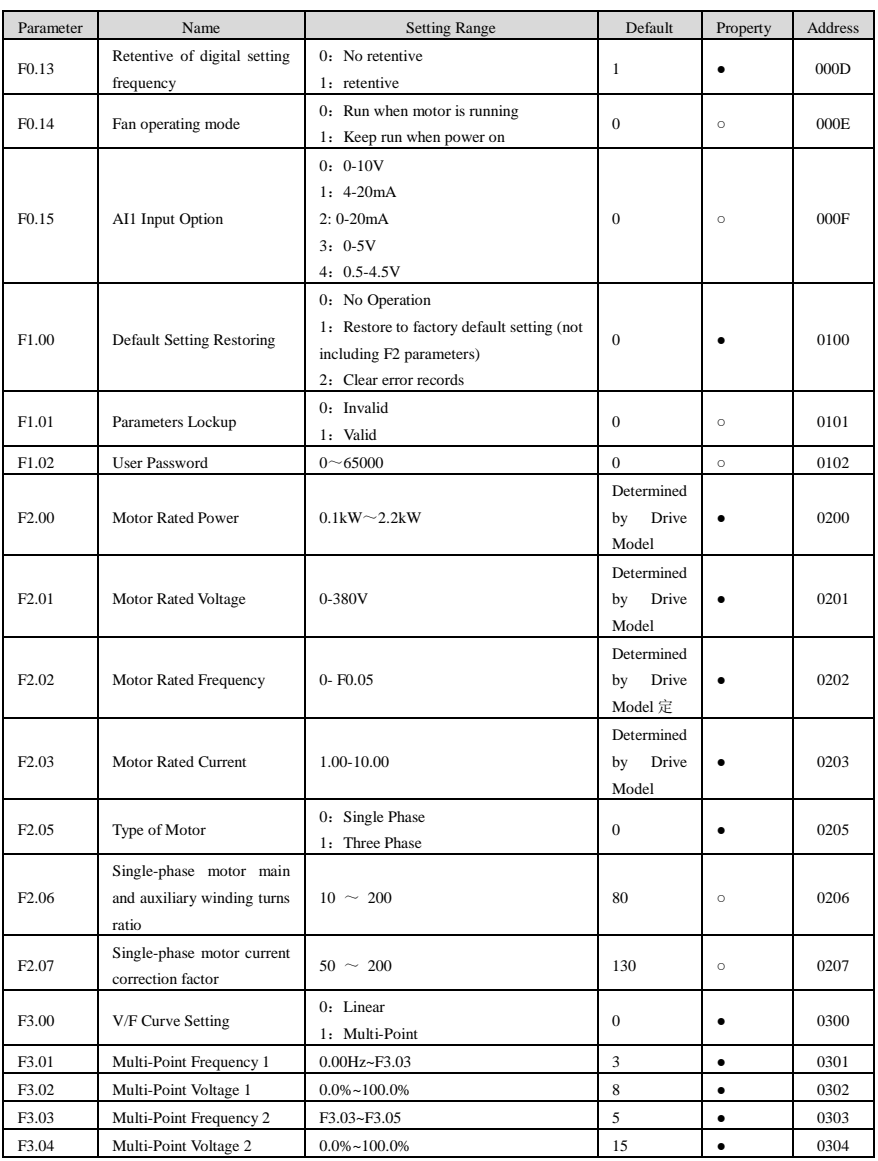

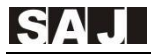

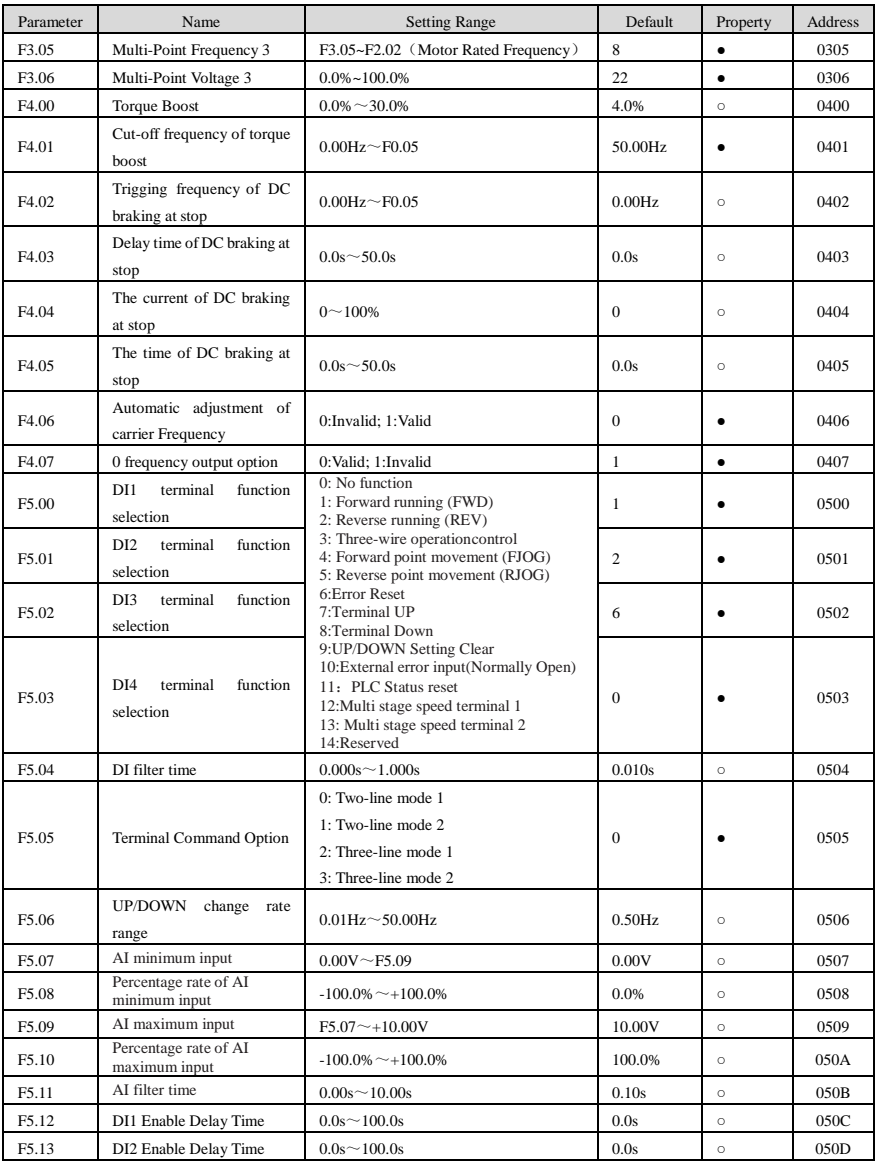

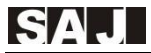

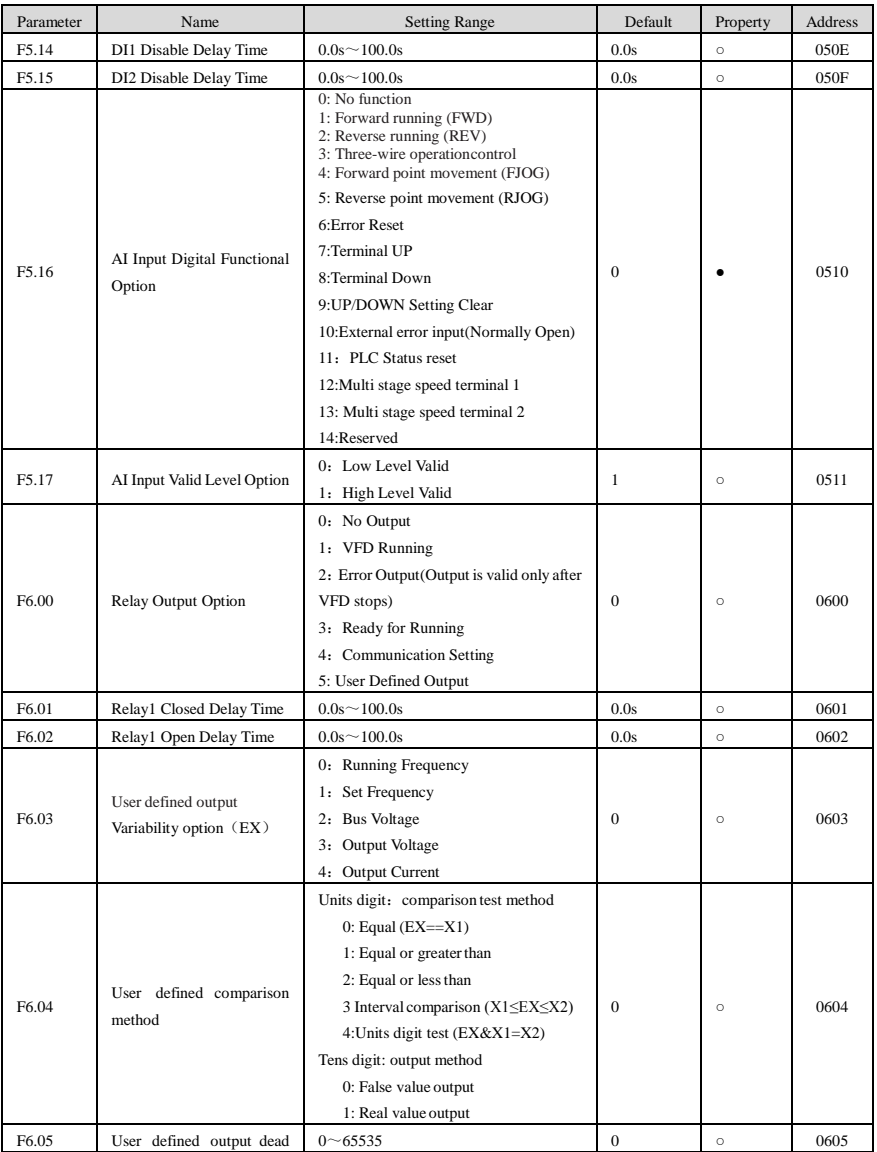

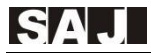

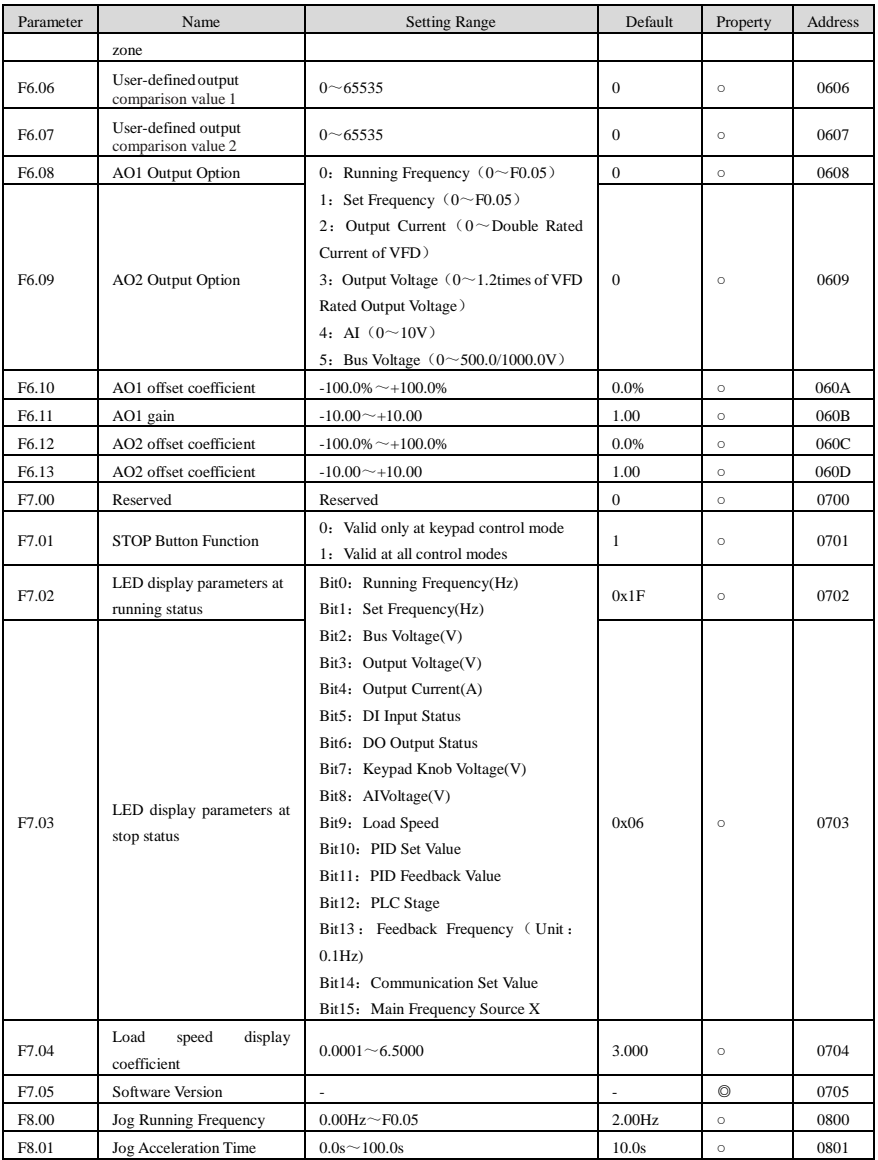

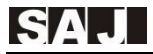

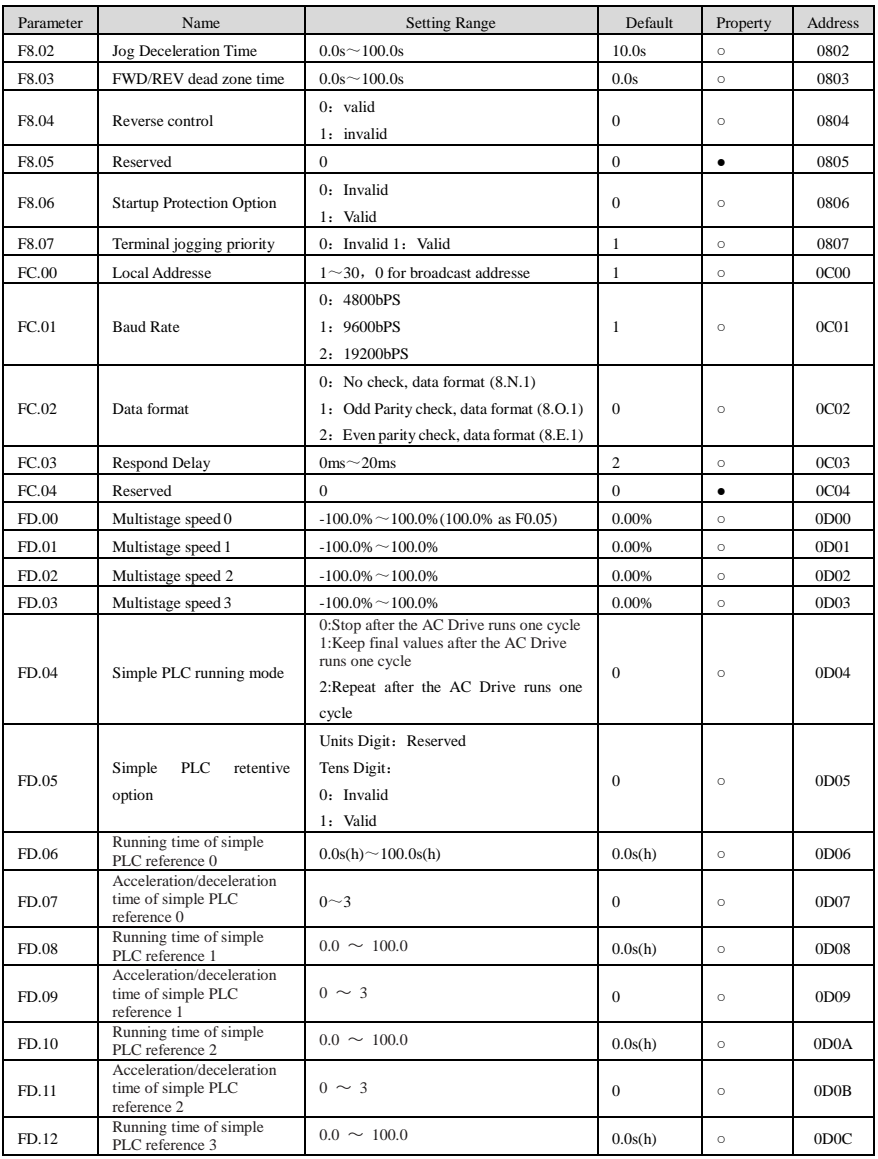

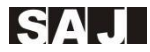

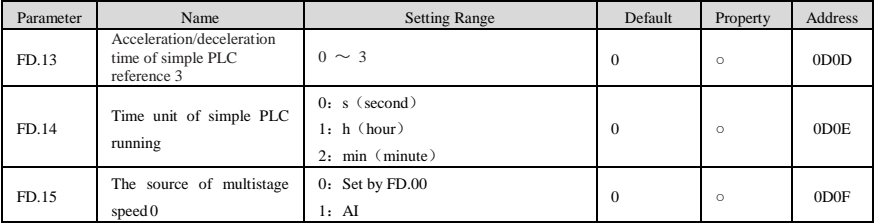

### <span id="page-20-0"></span>4.2 Monitoring Parameters

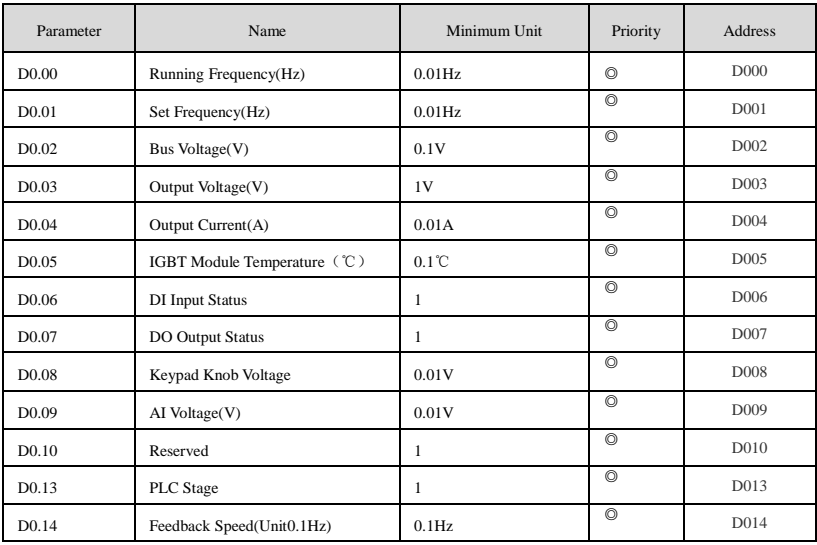

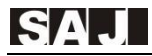

### <span id="page-21-0"></span>4.3 Error Records

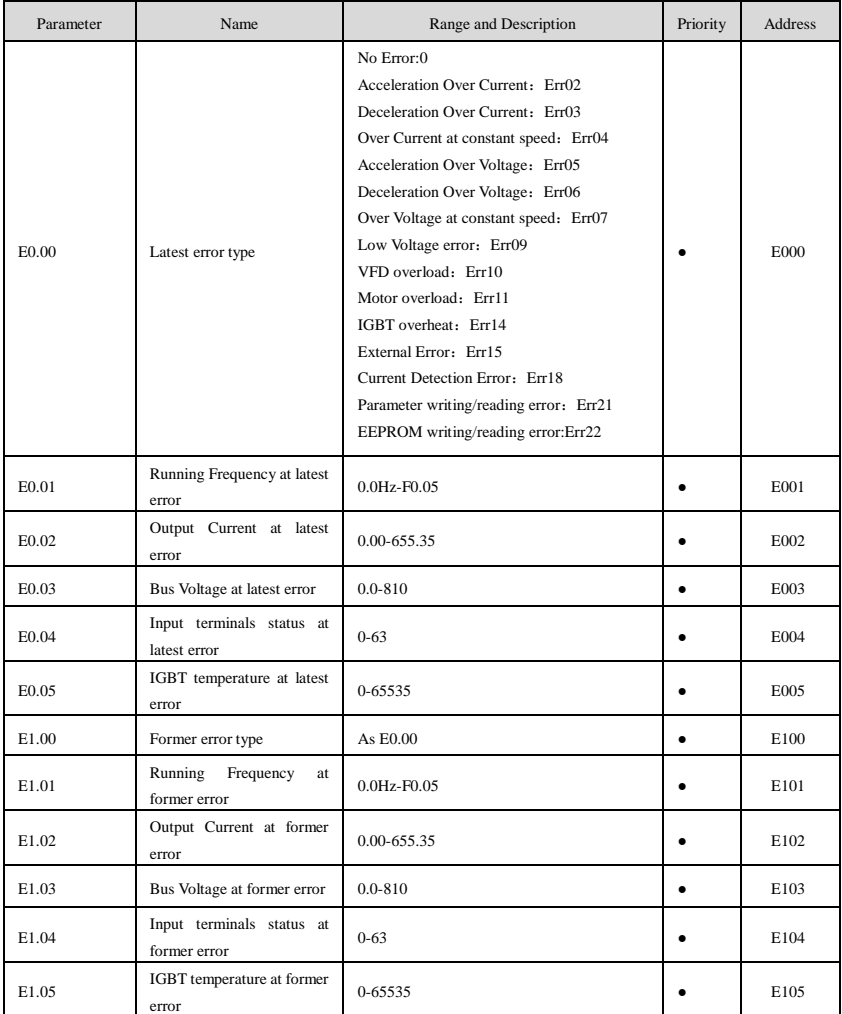

<span id="page-22-0"></span>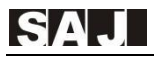

### Chapter5 Communication Protocol

VM600 Series AC Drive provides RS485 communication interface and supports Modbus communication protocol. Users can achieve centralized control by computer or PLC, set AC Drive operation commands, modify or read function code parameters, read the working state and fault info of the AC Drive.

#### <span id="page-22-1"></span>5.1 Communication Control Address

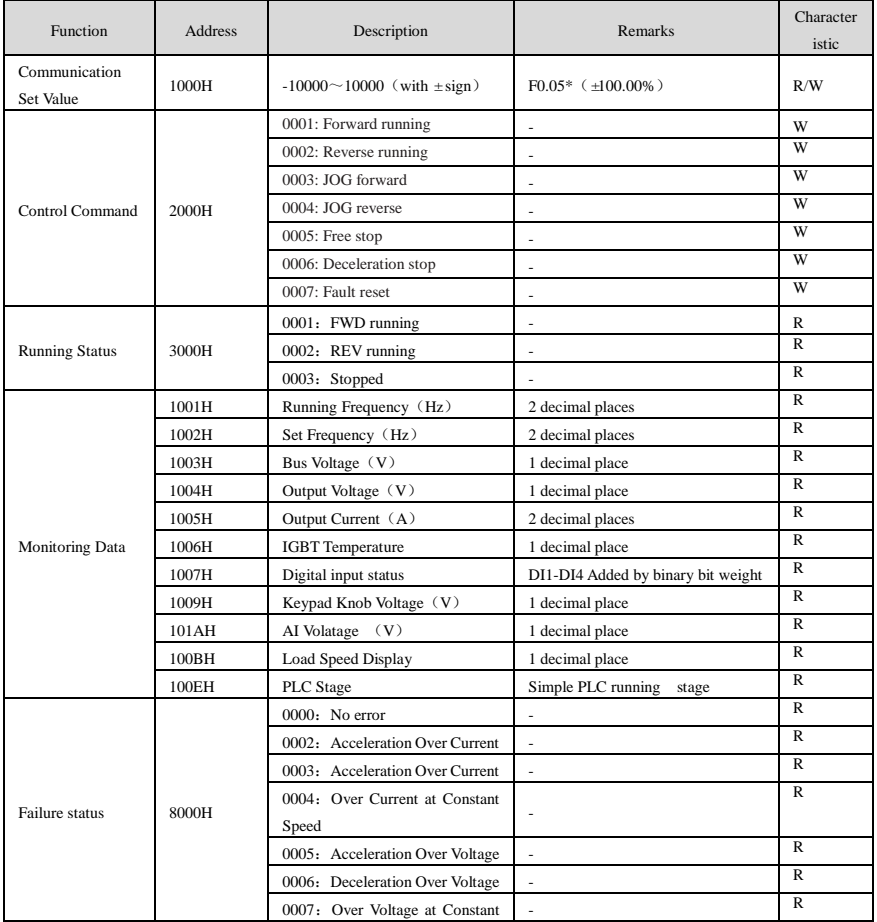

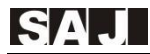

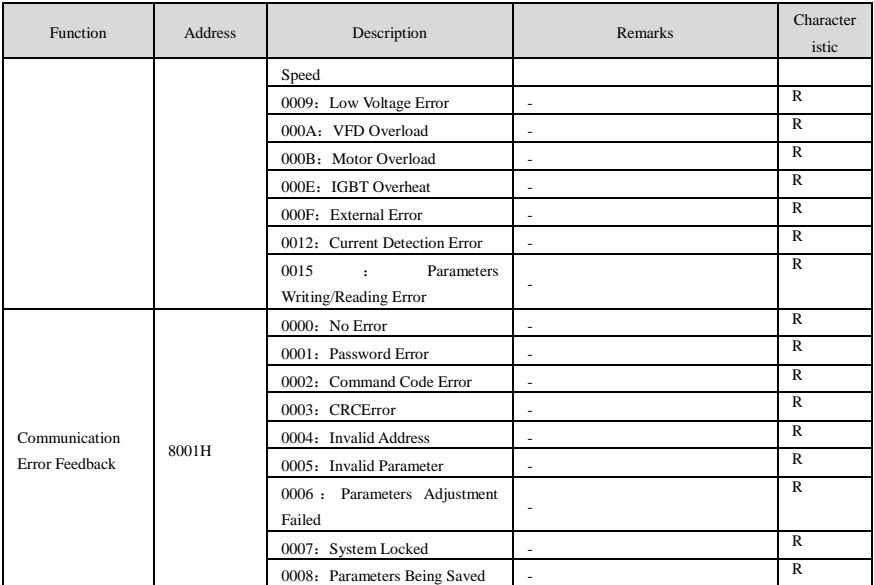

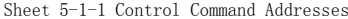

#### <span id="page-23-0"></span>5.2 EEPROM Addresses Introduction

The addresses listed in the sheet above is the way of writing RAM. The RAM stores the data after power-off and does not save it. In the communication mode, for the write command "06H", if the parameter needs to be stored after power-off, the method of writing EEPROM should be used. The original "0" of the most significant bit of the RAM address is changed to "F", which is converted into the corresponding EEPROM address, for example: "0XXX" is changed to "FXXX"

Example of address conversion: Upper limit frequency F006, write RAM communication address: 0006, corresponding EEPROM address: F006.

Acceleration time F010, the communication address for writing RAM is: 000A, and the corresponding address for EEPROM is: F00A.

Other parameters, are like that...

It should be noted that the erasing life of EEPROM is about 1 million times. After exceeding the erasing times, it will affect the reliability of data storage. If it is not necessary, it is recommended to control the communication by writing to RAM.

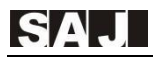

# <span id="page-24-0"></span>Chapter 6 Troubleshooting & countermeasures

### <span id="page-24-1"></span>6.1 Faults and solutions

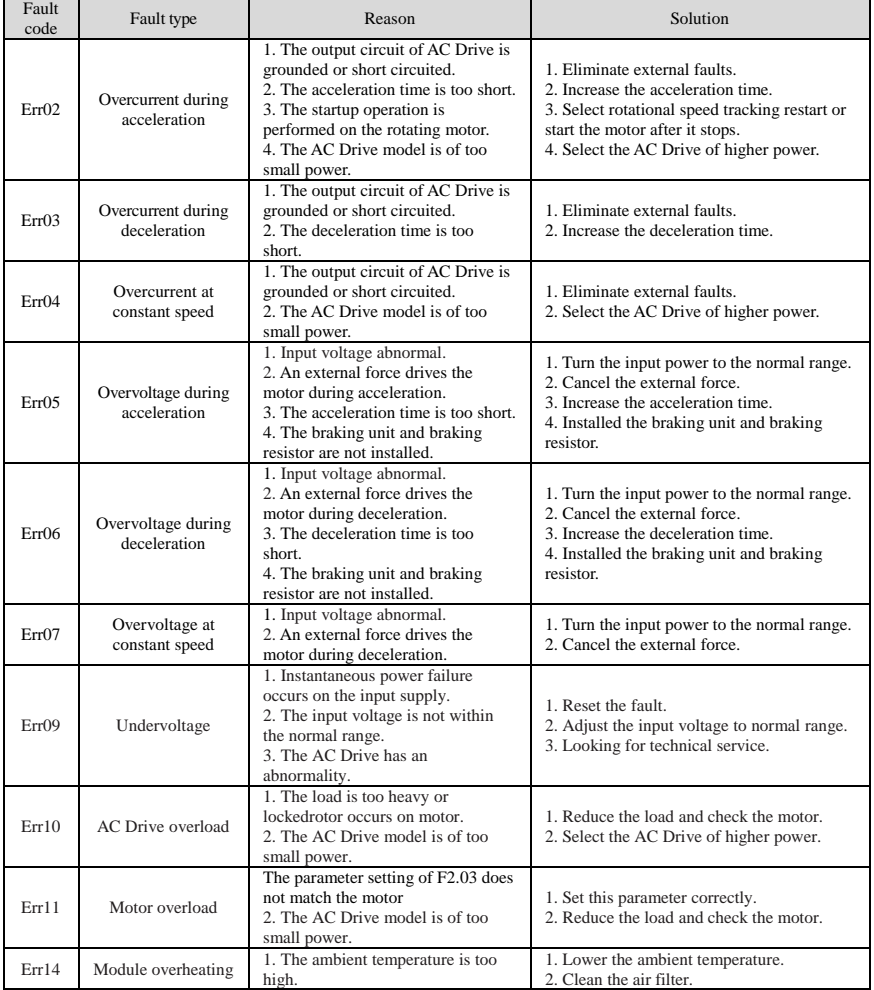

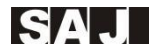

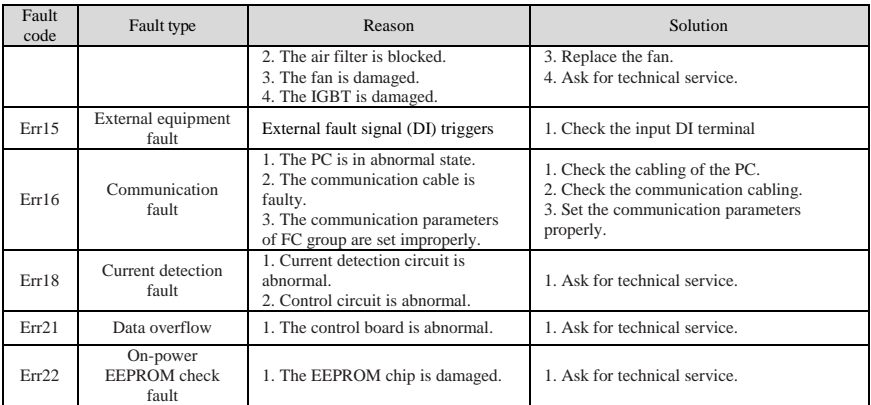

Table 6-1-1 Faults and solutions

### <span id="page-26-0"></span>6.2 Common faults and solutions

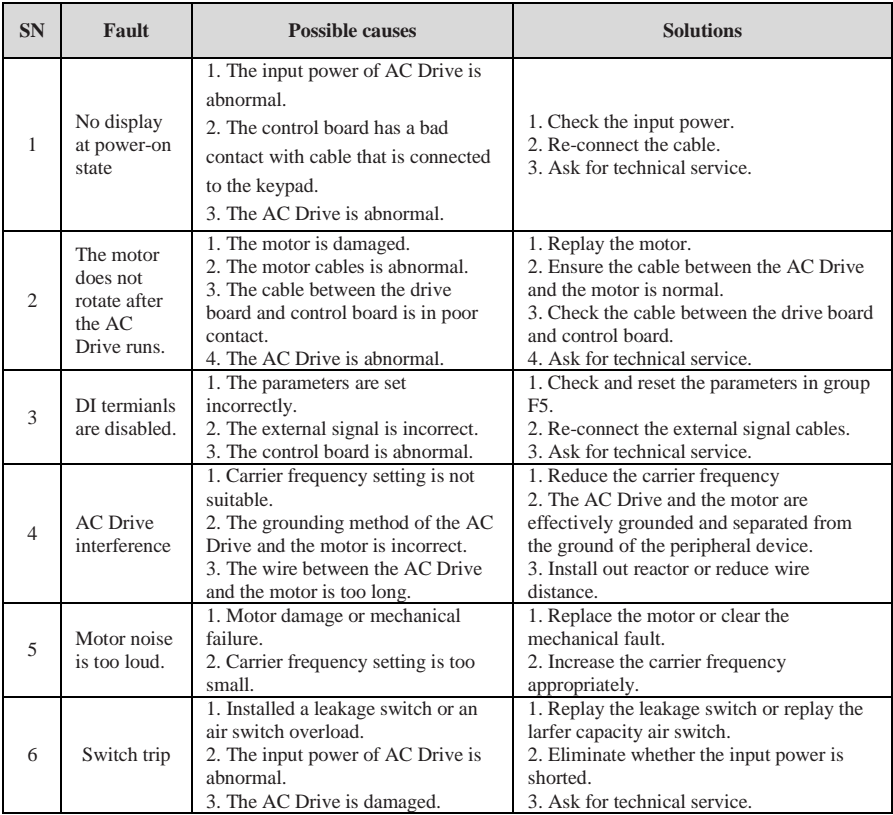

Table 6-2-1 Common faults and solutions

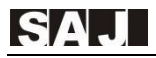

### Chapter 7 Contect SAJ

<span id="page-27-0"></span>Guangzhou Sanjing Electric Co., Ltd. SAJ Innovation Park, No.9, Lizhishan Road, Science City, Guangzhou High-tech Zone, Guangdong, P.R.China. Postcode: 510663 Web.: http://www.saj-electric.com

#### **Technical Support & Service** Fax:+86 20 6660 8589

E-mail:[service.drive01@saj-electric.com](mailto:service.drive01@saj-electric.com)

#### **International Sales**

Tel:+86 20 6660 0069 Fax:+86 20 6660 8589 E-mail: [sales.drive01@saj-electric.com](mailto:sales.drive01@saj-electric.com) , [sales.drive02@saj-electric.com](mailto:sales.drive02@saj-electric.com)

<span id="page-28-0"></span>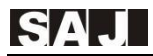

# Warranty Card

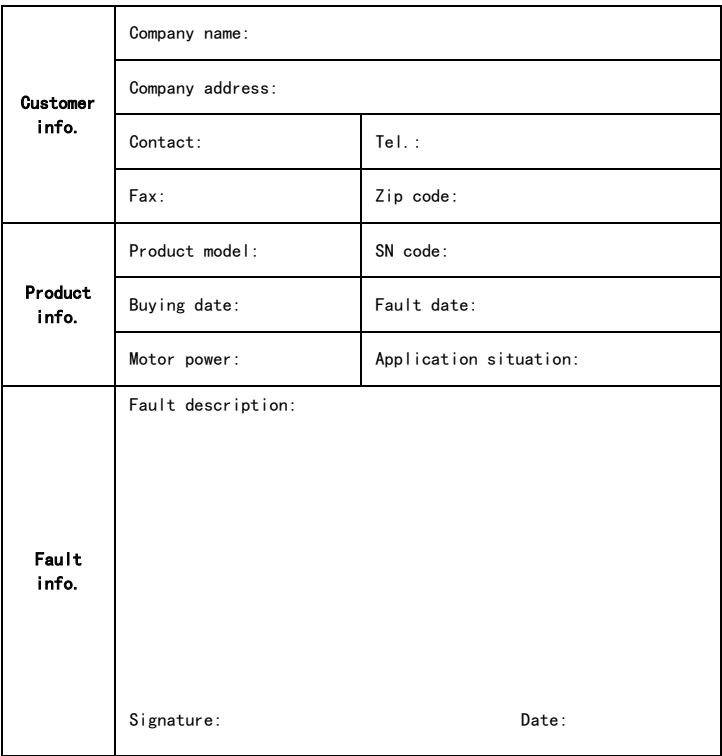

Due to continuous improvement of products, technical parameters in this manual are modified without prior notice.